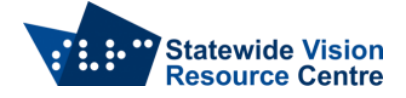

## **Tech and Moving Schools**

When a student moves between DET schools, the equipment on loan to them from SVRC can move as well. Below are suggestions for what to do before the student leaves the old school, and once the student starts at the new school.

## **At the old school**

Devices connected to the school network/internet

- Take device to IT
- If there is a Duxbury license on a laptop, [de-activate the license](https://www.svrc.vic.edu.au/technology-support)
- If there is a school owned Apple ID on an iPad, remove it
- Remove the school network/internet from the device
- Make sure any passwords/passcodes are removed or written down

## **At the new school**

Devices that need to be connected to the school network/internet

- Take devices to IT
- Get them to put laptop/iPad on the school network/internet contact SVRC if assistance is needed with iPads.
- If the Duxbury license has been de-activated, [get it activated](https://www.svrc.vic.edu.au/technology-support) once again let SVRC know the Computer Name of the device where Duxbury is installed.
- If they choose to, the school can put their own Apple ID on an iPad check Self Service App to install common apps (Google Drive etc).
- Those students with a Polaris need to have the Polaris set up on the WiFi, it is suggested that the IT department connect a HDMI monitor and either have the student do the braille input or connect a USB mouse/keyboard to fill in the fields. If the student is doing the braille input they need to use the F3 (tab) button to move through the fields.
- Those students with Polaris in schools using Google Classrooms, IT needs to allow Less Secure Apps in the security setting for the students to be able to get access to Gmail. Once this is done Gmail and other Google applications will work.